# **Instructie gebruik promotiepakket**

dors

ANWB Verkeerspleinen

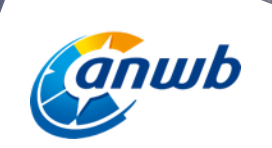

# **E-mailhandtekening**

Maak gebruik van elke mail die je verstuurt. Plak deze afbeelding onderaan je handtekening zodat de ontvanger direct ziet dat jouw school kans maakt op een ANWB Verkeersplein.

TIP! Zorg dat het beeld clickable is en je een URL koppelt aan het plaatje:

- selecteer de afbeelding
- druk op rechtermuisknop
- selecteer 'koppeling'
- selecteer 'koppeling invoegen'
- selecteer 'bestaand bestand of webpagina'
- voeg webadres van de stemsite in en druk op OK http://ww.anwb.nl/wineenverkeersplein

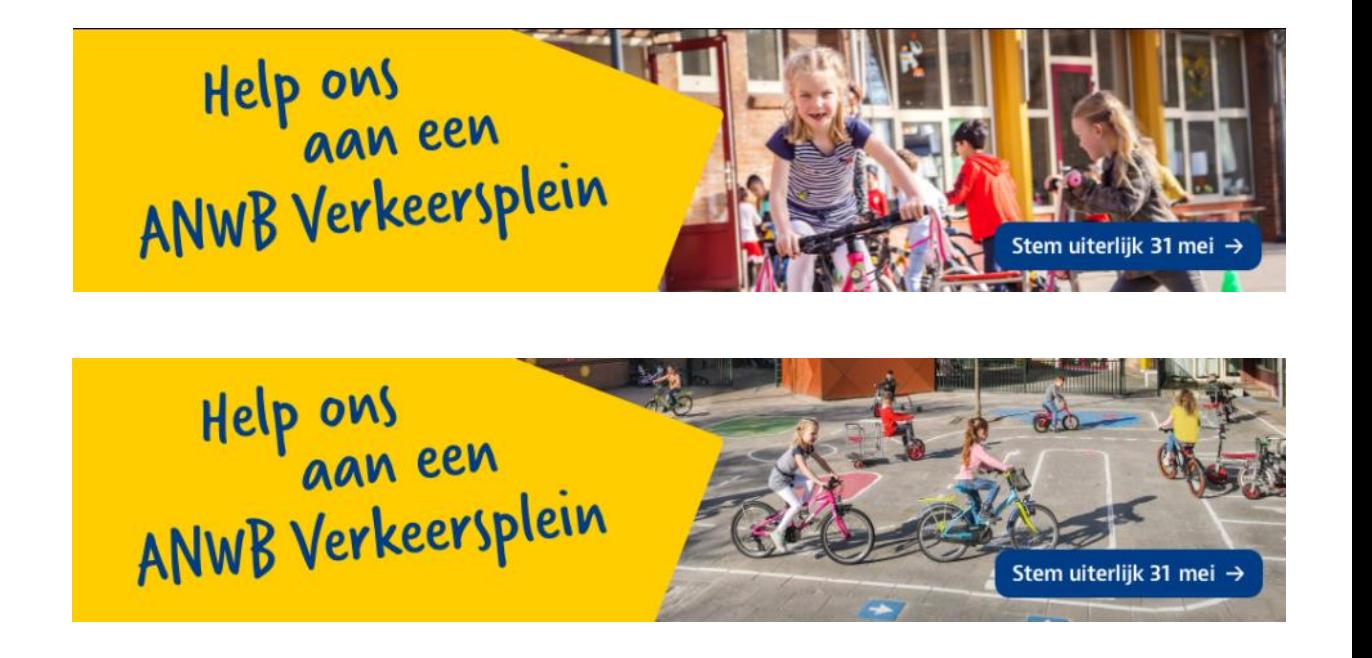

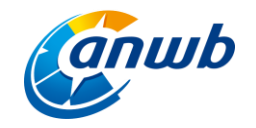

### **Banners**

Heb je de mogelijkheid om op je eigen website of in een nieuwsbrief een banner te plaatsen? We hebben ze alvast voor je ontwikkeld in verschillende formaten en twee varianten.

- Banner 250x250 (variant A variant B)
- Banner 300x250 (variant A variant B)
- Banner 728x90 (variant A variant B)

Zorg dat de banners altijd clickable zijn. Zodat als je klikt op de button, je ook direct op de stempagina komt.

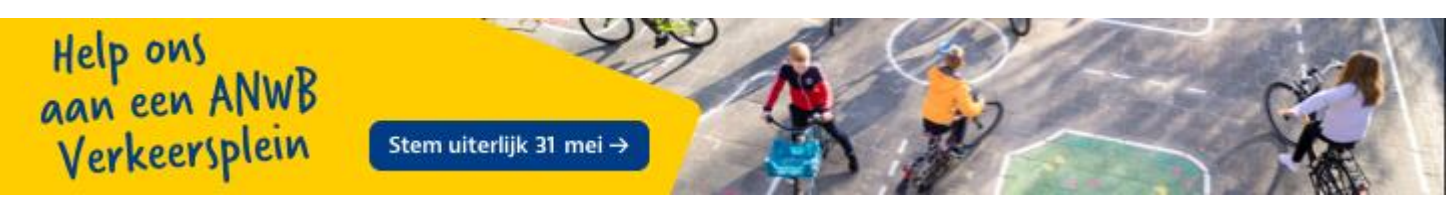

*Banner 728x90*

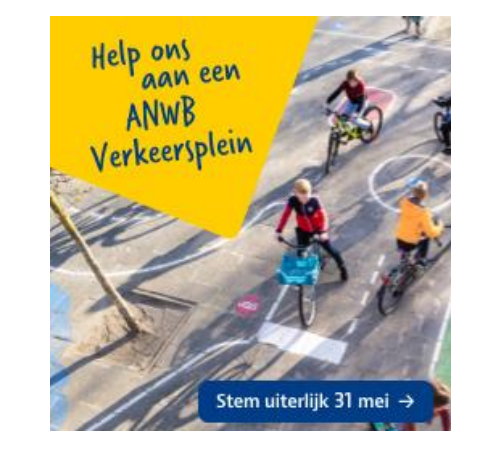

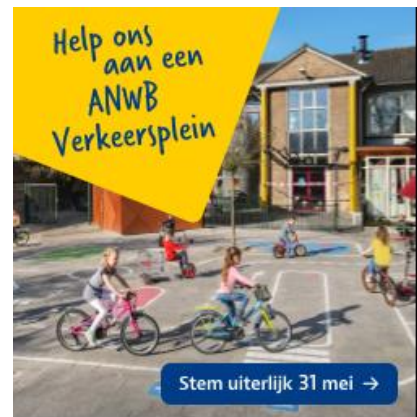

*Banner 250x250*

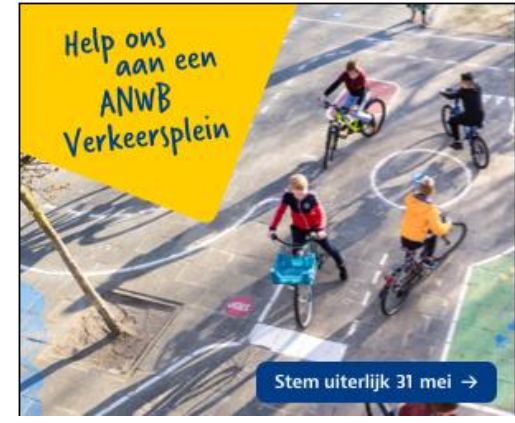

*Banner 300x250*

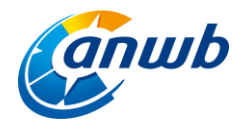

### **Social**

Natuurlijk zet je ook je sociale kanalen in om stemmen voor jouw school te werven. Wij hebben verschillende afbeeldingen gemaakt, die je hiervoor kunt gebruiken. Let goed op dat je – in verband met de afmeting – de juiste afbeelding voor het juiste kanaal kiest!

Plaats niet alleen de afbeelding maar schrijf er ook een tekstje bij. Op de website van het promotiepakket vind je een aantal suggesties.

Ook is er een social story gemaakt die geschikt is voor zowel Instagram als Facebook. De story bestaat uit 3 plaatjes die je achter elkaar zet (A,B en C). Voeg wanneer mogelijk ook de URL of Swipe-up toe.

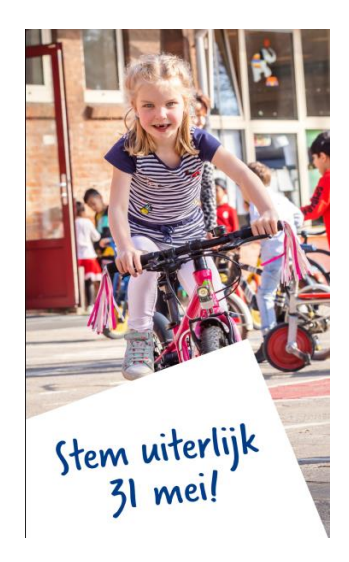

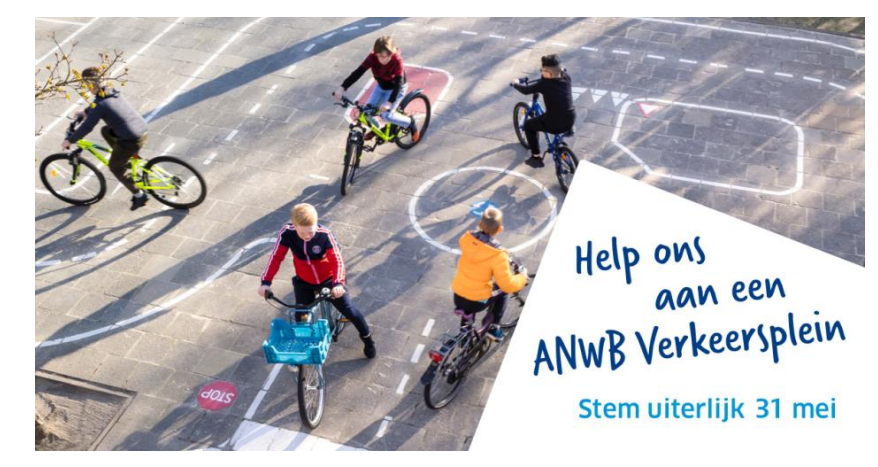

*Facebook post*

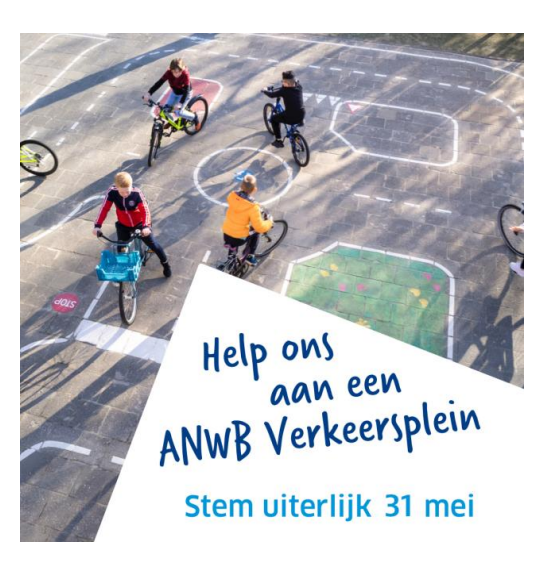

*Instagram post*

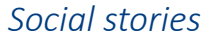

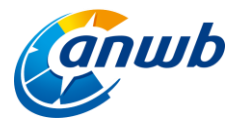

# **Flyer A5 & Poster A3**

Er is een flyer en een poster beschikbaar om aandacht te vragen voor de actie. Geef de flyer mee en hang de poster goed in het zicht op school.

De QR code maakt het gemakkelijk. Als je deze scant, kom je op de website anwb.nl/wineenverkeersplein.

Van daaruit kun je doorklikken naar de stemsite.

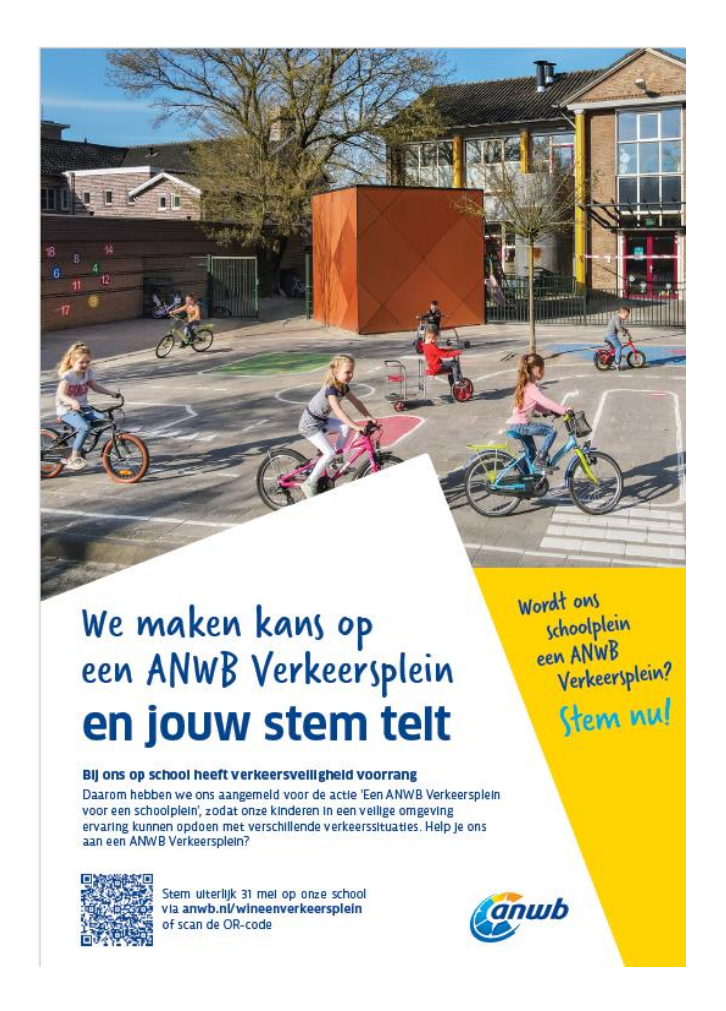

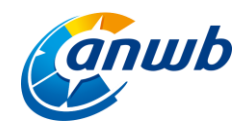

## **Website & nieuwsbrieven**

Verstuur je als school regelmatig een nieuwsbrief en heb je een speciale nieuwsrubriek op jullie website? Zorg dan dat je deze kanalen ook inzet om zoveel mogelijk stemmen te werven.

We hebben twee tekstsuggesties gedaan die in een aantal zinnen de actie samenvat en mensen oproept om te stemmen.

### Tekstsuggesties voor nieuwsbrief of website

Hieronder vind je een aantal voorbeelden van teksten die je kunt gebruiken voor een nieuwsbrief of bericht op jullie website. Het zijn slechts suggesties, dus pas ze gerust aan. Maar vergeet natuurlijk niet de het webadres te benoemen.

### Tekstsuggestie 1

Help ons een ANWB Verkeersplein winnen We willen onze kinderen in een veilige omgeving ervaring laten opdoen met verschillende verkeerssituaties. Daarom doen we mee met de actie 'Een ANWB Verkeersplein voor een schoolplein'. Help jij ons mee dit verkeersplein winnen? Stem uiterlijk 31 mei op ons via anwb.nl/wingenverkegrsplein

### Tekstsuggestie 2

#### We hebben je hulp nodig

We zijn genomineerd voor een ANWB Verkeersplein, zodat onze kinderen in een veilige omgeving ervaring kunnen opdoen met verschillende verkeerssituaties. Om het verkeersplein te winnen, is het belangrijk dat we zoveel mogelijk stemmen werven. Help je mee? Stem uiterlijk 31 mei op onze school via anwb.nl/wingenverkeersplein

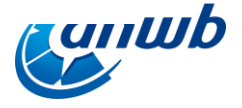

## **Beeldmateriaal**

We hebben een foto ter beschikking gesteld die jullie, onder vermelding van het ANWB Fonds (is al in het beeld verwerkt), vrij kunnen gebruiken. Zet de foto bij een berichtje op de website, in een nieuwsbrief of op jullie sociale kanalen.

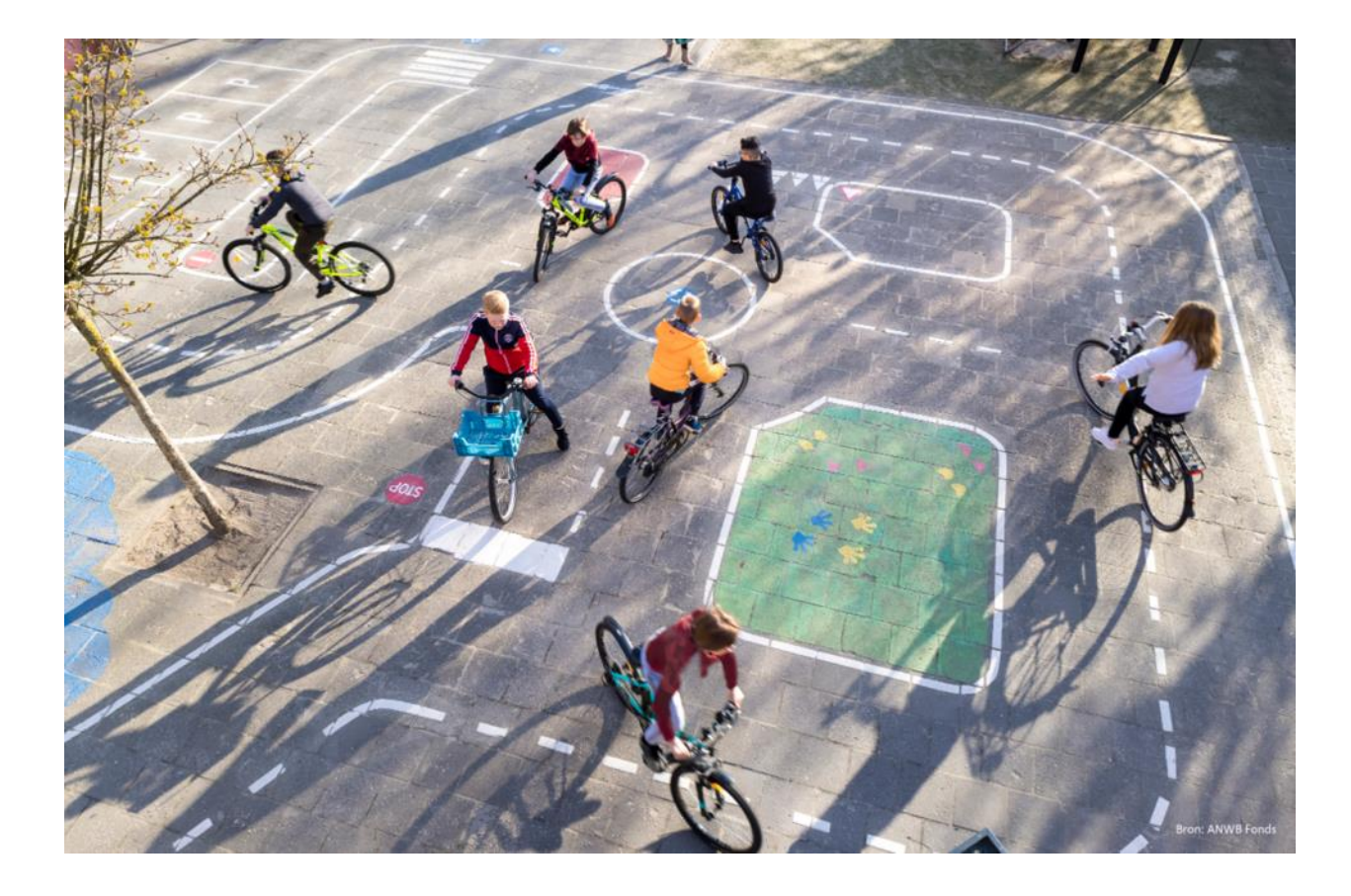

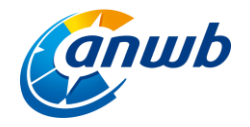

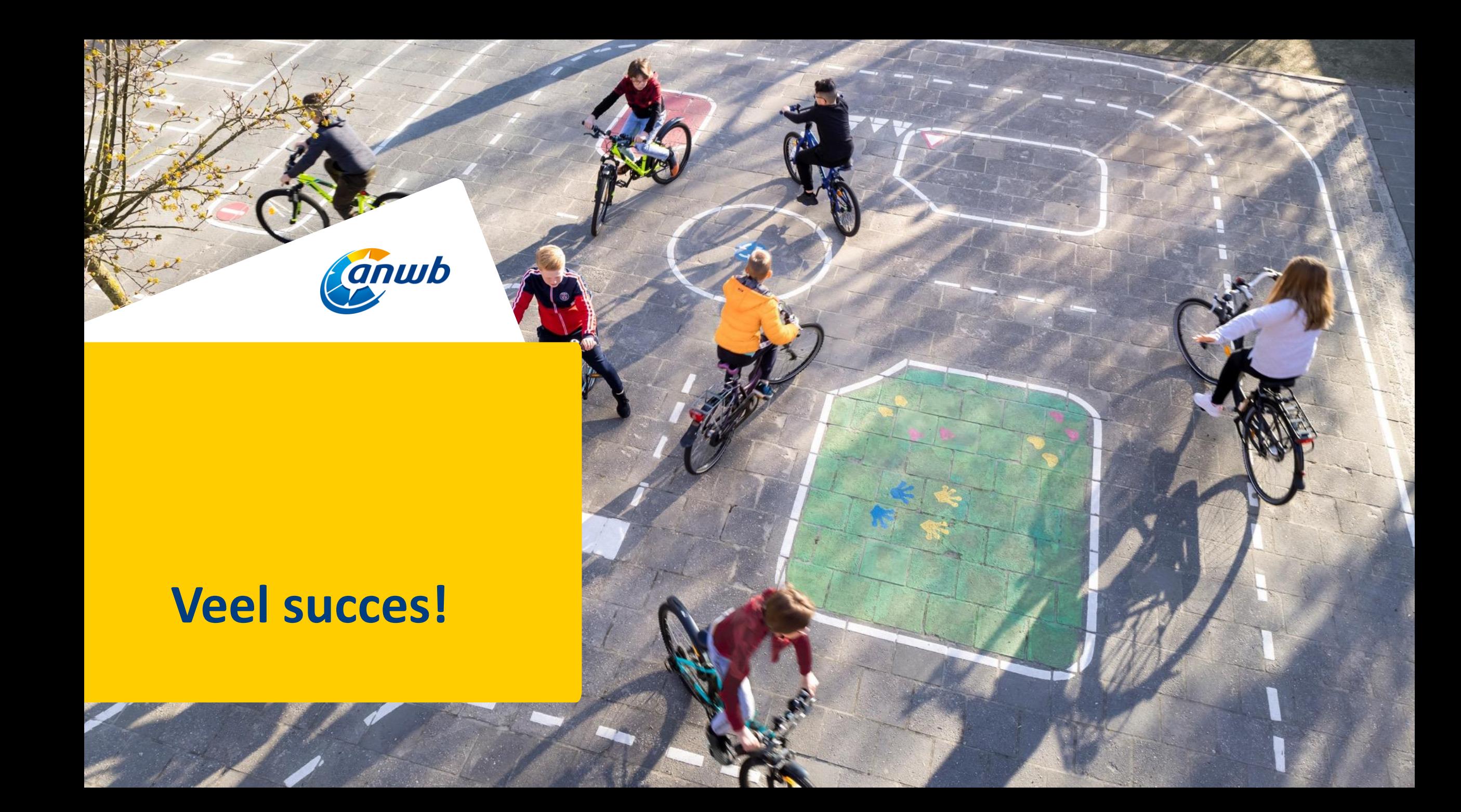